## デジタル署名について

2024/7/24 JSA

JDT は、VBA 言語を使用したマクロとして作成しています。Office のセキュリティ設定の ため「デジタル署名」が必要な場合を考え、マクロに「デジタル署名」を施しています。

トラストセンター(セキュリティセンター)の設定が次のような場合

| トラスト センター      |                                                                                                    |
|----------------|----------------------------------------------------------------------------------------------------|
| 信頼できる発行元       | マクロの設定<br>警告を表示せずにすべてのマクロを無効にする(L)<br>警告を表示してすべてのマクロを無効にする(D)<br>● デジタル署名されたマクロを除き、すべてのマクロを無効にする(G)<br>○ すべてのマクロを有効にする (推奨しません。危険なコードが実行される可創<br>開発者向けのマクロ設定<br>□ VBA プロジェクト オブジェクト モデルへのアクセスを信頼する(⊻) |
| 信頼できる場所        |                                                                                                    |
| 信頼済みドキュメント     |                                                                                                    |
| 信頼できるアドイン カタログ |                                                                                                    |
| アドイン           |                                                                                                    |
| ActiveX の設定    |                                                                                                    |
| マクロの設定         |                                                                                                    |
| 保護ビュー          |                                                                                                    |
| メッセージ バー       |                                                                                                    |

JDT の再インストールが必要になります。

Ver1.0 のデジタル署名は、2024 年 7 月で期限切れとなります。Ver1.2 では、2026 年 8 月 まで有効です。

「デジタル署名されたマクロを除き~」の設定でも、他の「信頼できる場所」の設定などに よっては動作する場合があります。その場合はバージョンアップ不要です。

参考:デジタル署名の確認方法

JDT2023 を起動した状態で、開発タブの<VisualBasic>を起動

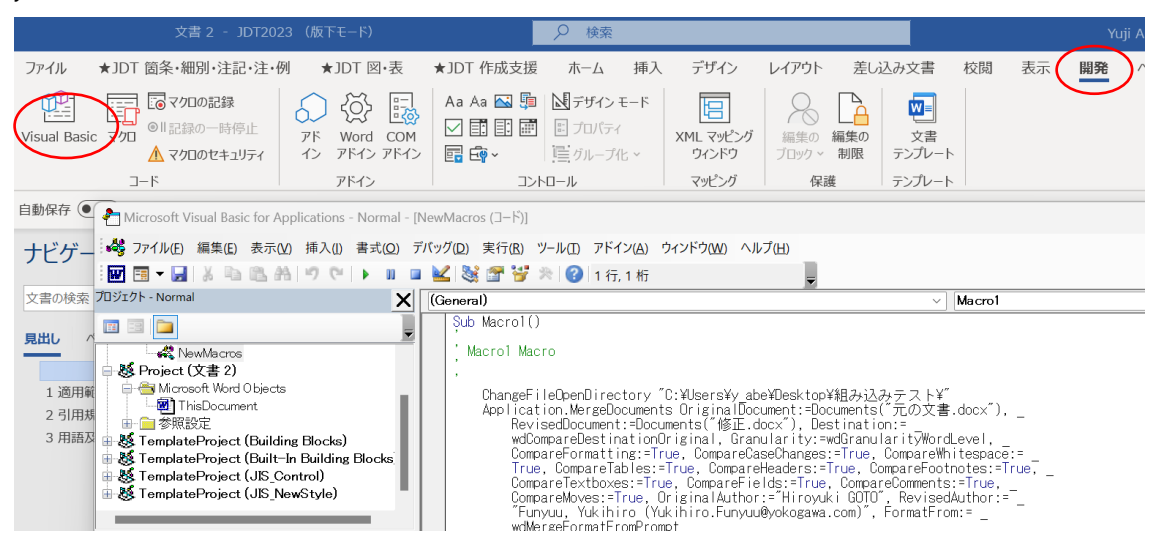

IIS Control のプロジェクトをダブルクリックします。

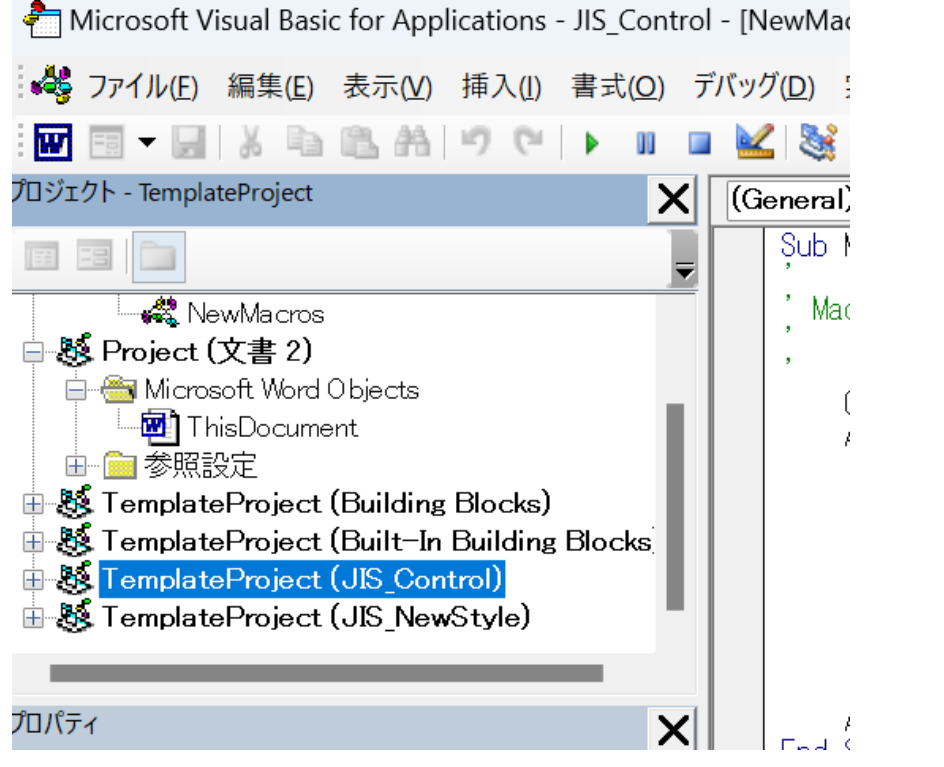

パスワードを確認されたら「キャンセル」、ロックされています(表示できません)と表示 されたら「OK」としてください。(中身は見られませんが確認は可能です)

「ツール」タブから「デジタル署名」を選択して「詳細」を表示。

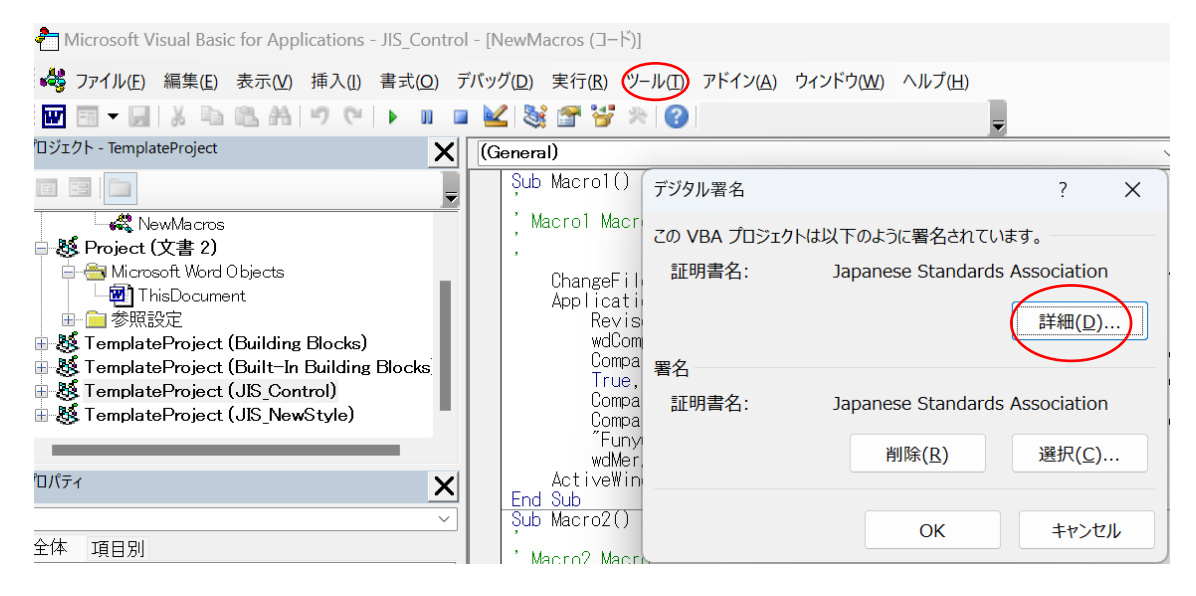

デジタル署名の詳細情報が表示されます。

**Q** 証明書

全般 詳細 証明のパス

## └ ด <mark>証明書の情報</mark>

## この証明書の目的:

- ソフトウェアがソフトウェア発行者の送信であるか確認する
- 公開後のソフトウェアの変更を禁止する

\*詳細は、証明機関のステートメントを参照してください。

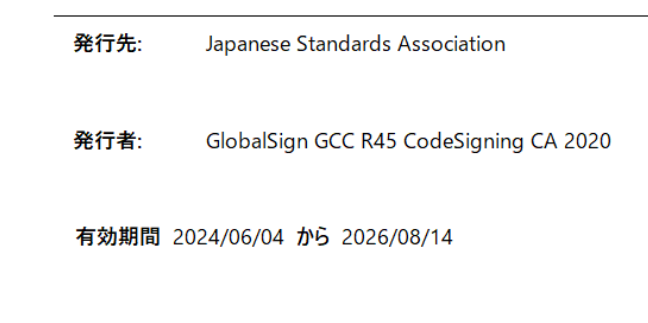

以上